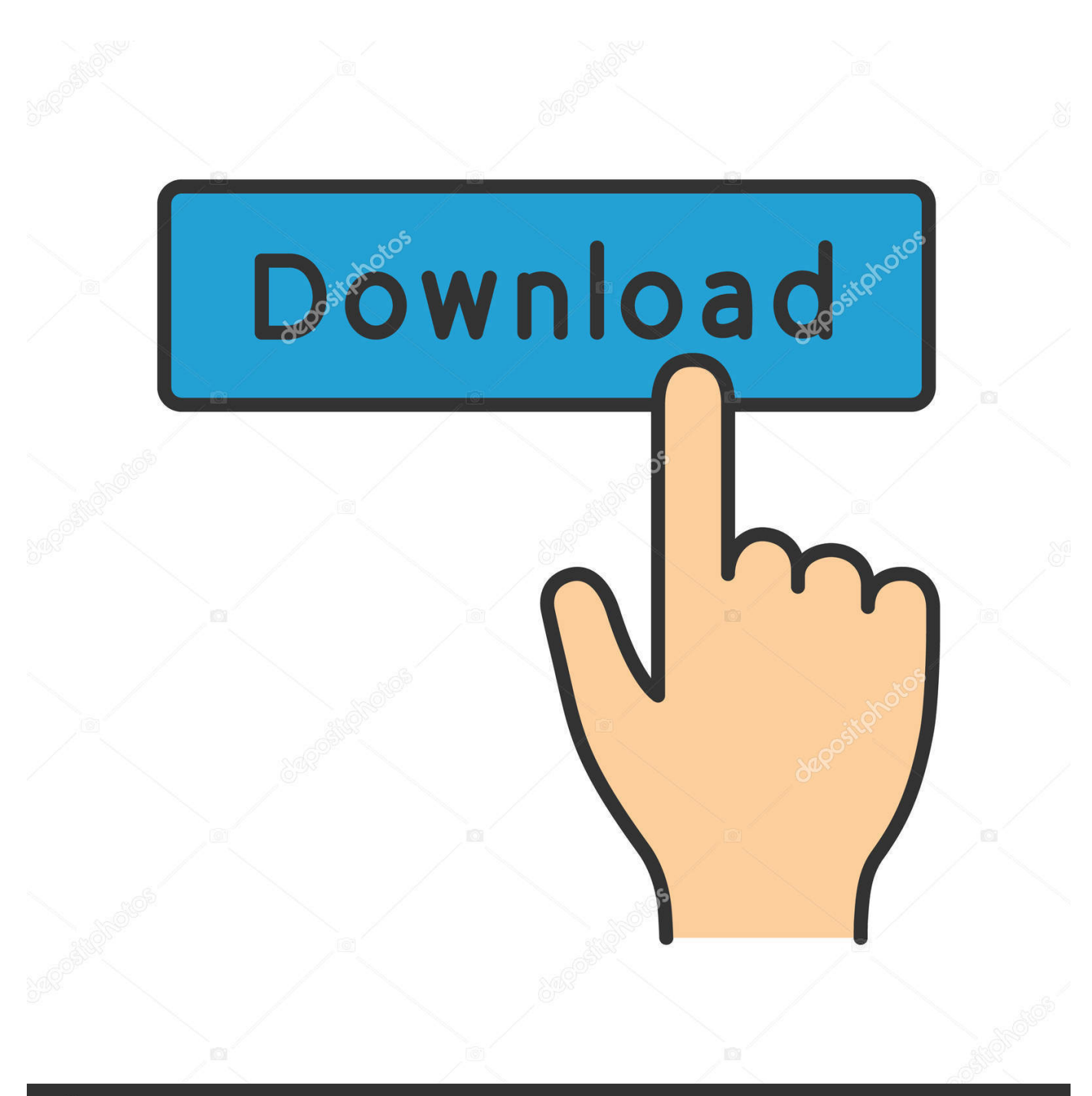

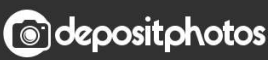

Image ID: 211427236 www.depositphotos.com

[Call Recorder For Mac Free](https://picfs.com/1ue9m7)

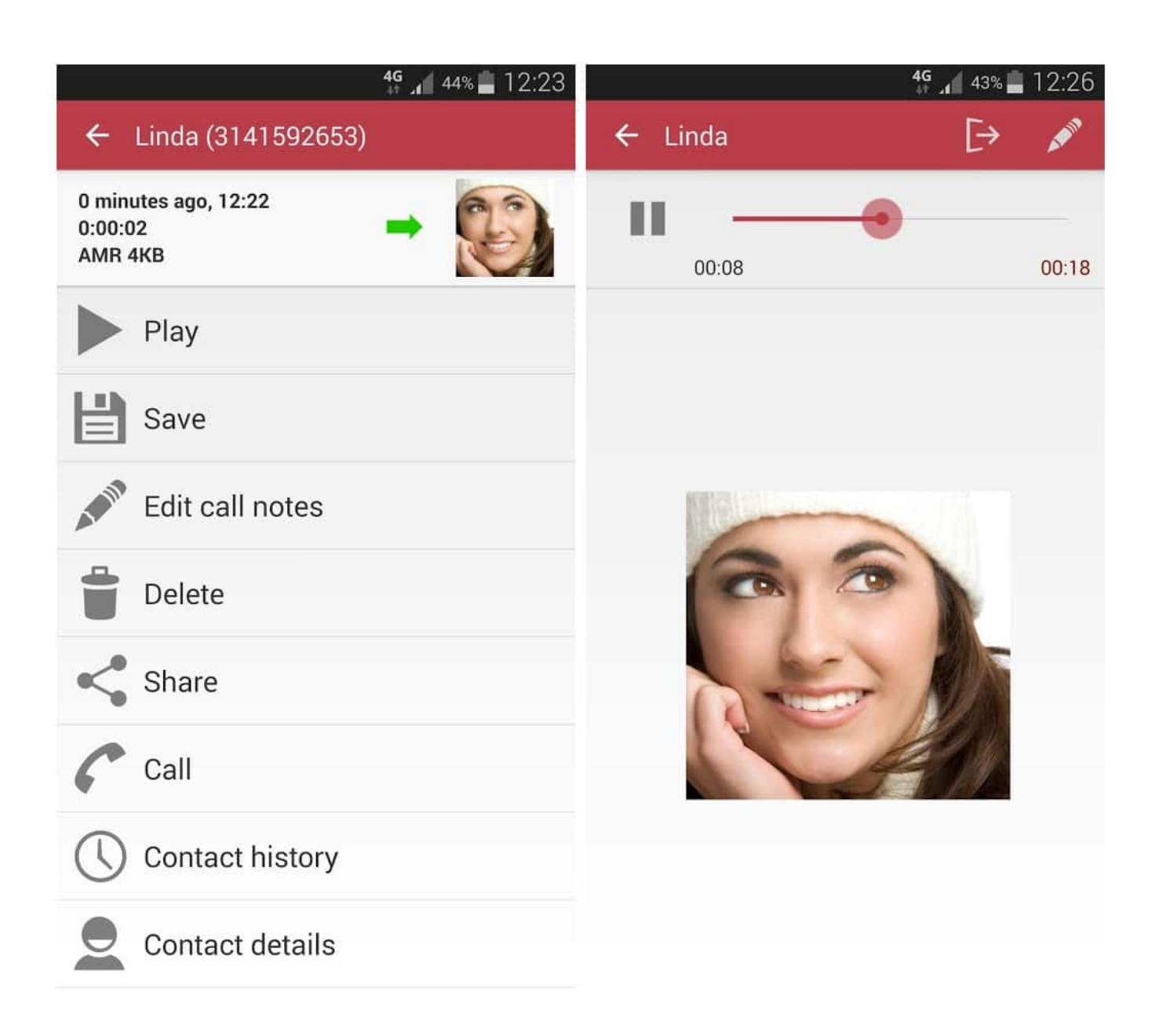

[Call Recorder For Mac Free](https://picfs.com/1ue9m7)

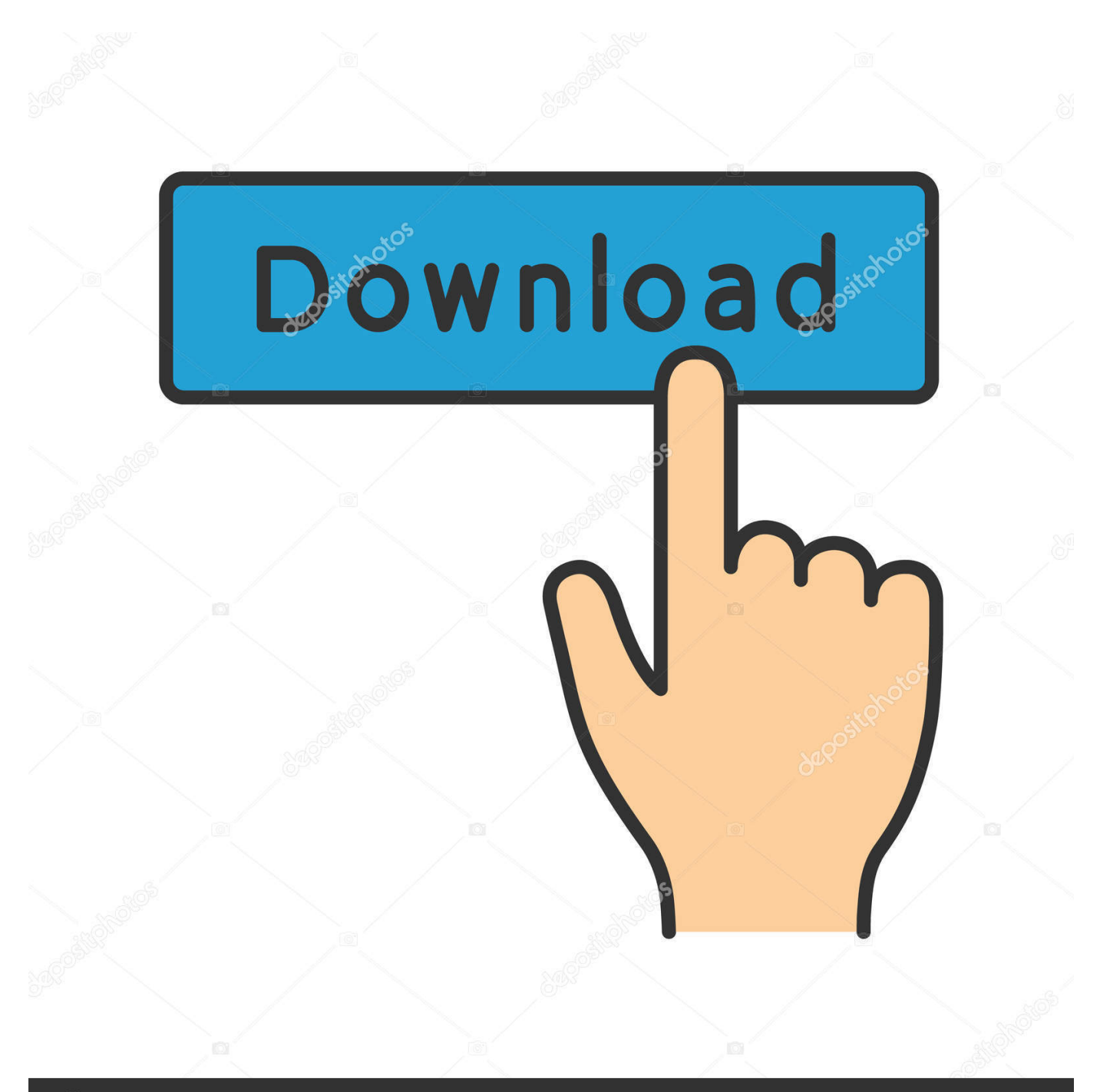

# **@depositphotos**

Image ID: 211427236 www.depositphotos.com To stop recording, click in the menu bar Or press Command-Control-Esc (Escape) Use the thumbnail to trim, share, save, or take other actions.. Show Floating Thumbnail: Choose whether to show the thumbnail Remember Last Selection: Choose whether to default to the selections you made the last time you used this tool.

- 1. call recorder
- 2. call recorder android
- 3. call recorder android 10

Use Shift-Command-5If you're using macOS Mojave or later, press Shift-Command ( $\ast$ )-5 on your keyboard to see onscreen controls for recording the entire screen, recording a selected portion of the screen, or capturing a still image of your screen.. You can also record the screen with QuickTime Player instead Record the entire screenClick in the onscreen controls.. Drag the thumbnail to move the recording to another location, such as to a document, an email, a Finder window, or the Trash.. To move the entire selection, drag from within the selection To start recording, click Record in the onscreen controls.. Timer: Choose when to begin recording: immediately, 5 seconds, or 10 seconds after you click to record.

#### **call recorder**

call recorder, call recorder apk, call recorder for android, call recorder pro, call recorder iphone, call recorder android 10, call recorder iphone free, call recorder xiaomi, call recorder android 11, call recorder skvalex, call recorder 24, call recorder app android, call recorder download, call recorder free download, call recorder app iphone [install deb package on fedora 17 user](http://couvpocinggi.unblog.fr/2021/03/12/install-deb-package-on-fedora-17-user/)

Call Recorder For Skype Mac Free DownloadAudio Recorder For Mac FreeCall Recorder For Skype Mac FreeVideo Recorder For MacSkype Call Recorder For Mac FreeQuickTime Player.. Record a selected portion of the screenClick in the onscreen controls Drag to select an area of the screen to record.. Trim, share, and saveAfter you stop recording, a thumbnail of the video appears briefly in the lower-right corner of your screen.. Click the thumbnail to open the recording You can then click to trim the recording, or click to share it.. To stop recording, click in the menu bar Or press Command-Control-Esc (Escape) Use the thumbnail to trim, share, save, or take other actions. [Muat Turun Al Quran English Version Apk English Apk](http://nacomphurdmusc.unblog.fr/2021/03/12/muat-turun-al-quran-english-version-apk-english-apk/)

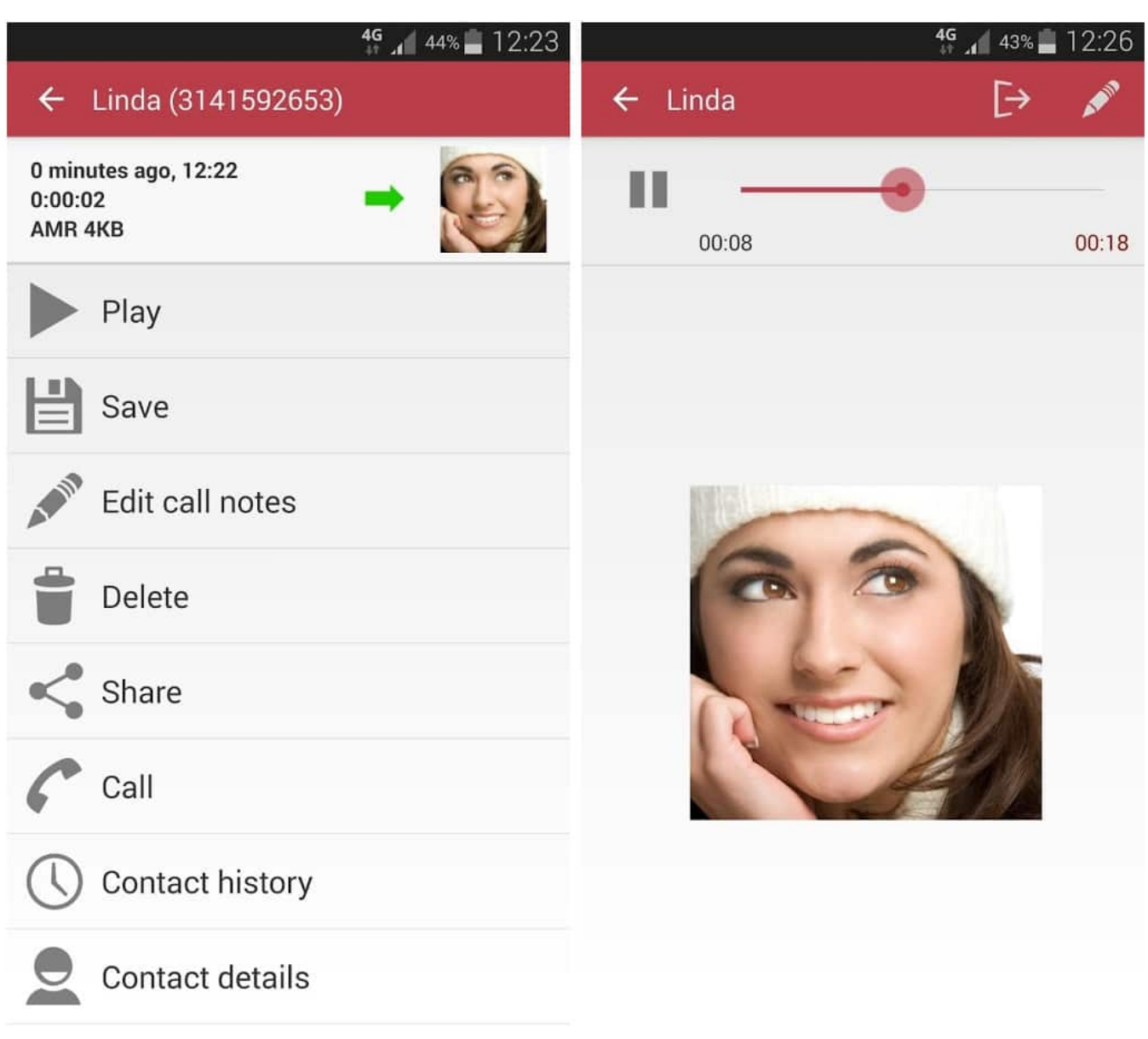

[Montserrat Font Free Download For Mac](https://lucialangford.doodlekit.com/blog/entry/13874676/montserrat-font-free-download-for-mac)

## **call recorder android**

#### [Ninja Code download now](https://ficsyncnessderf.mystrikingly.com/blog/ninja-code-download-now)

 Your pointer changes to a camera Click any screen to start recording that screen, or click Record in the onscreen controls.. If you wish to record Skype calls or calls made through other VoIP services on Mac, then feel free to try one of the call recorders for Mac we've added to this list. [Wwe 2k17 Iso For Ppsspp Download Highly Compressed](https://launchpad.net/~consubszyti/%2Bpoll/wwe-2k17-iso-for-ppsspp-download-highly-compressed)

## **call recorder android 10**

[Never give up! download for pc \[pack\]](https://launchpad.net/~surdersvinach/%2Bpoll/never-give-up-download-for-pc-pack)

TalkHelper (Windows) TalkHelper is free software for windows that records audio and video.. Microphone: To record your voice or other audio along with your recording, choose a microphone.. Take no action or swipe the thumbnail to the right and the recording is automatically saved.. You may or may not know that Mac's built-in QuickTime Player can do screen Call recorders are very helpful if you need to keep records of your conversations (either video or audio calls).. Control-click the thumbnail for more options For example, you can change the save location, open the recording in an app, or delete the recording without saving it.. Change the settingsClick Options in the onscreen controls to change these settings:Save to: Choose where your recordings are automatically saved, such as Desktop, Documents, or Clipboard. e828bfe731 [Фарматекс Свечи](https://camepaddleb.storeinfo.jp/posts/15651717) [Инструкция По Применению](https://camepaddleb.storeinfo.jp/posts/15651717)

e828bfe731

[Bootcamp For Mac Without Windows Drivers](https://hub.docker.com/r/milsulinkia/bootcamp-for-mac-without-windows-drivers)